## **Color Contrast Checker**

## **1. Open a web browser and go to the WebAIM Contrast Checker at the following address:**

<https://webaim.org/resources/contrastchecker>

## **2. There are several options to check the contrast of the foreground and background colors:**

a. enter the hex color codes in the textboxes, or

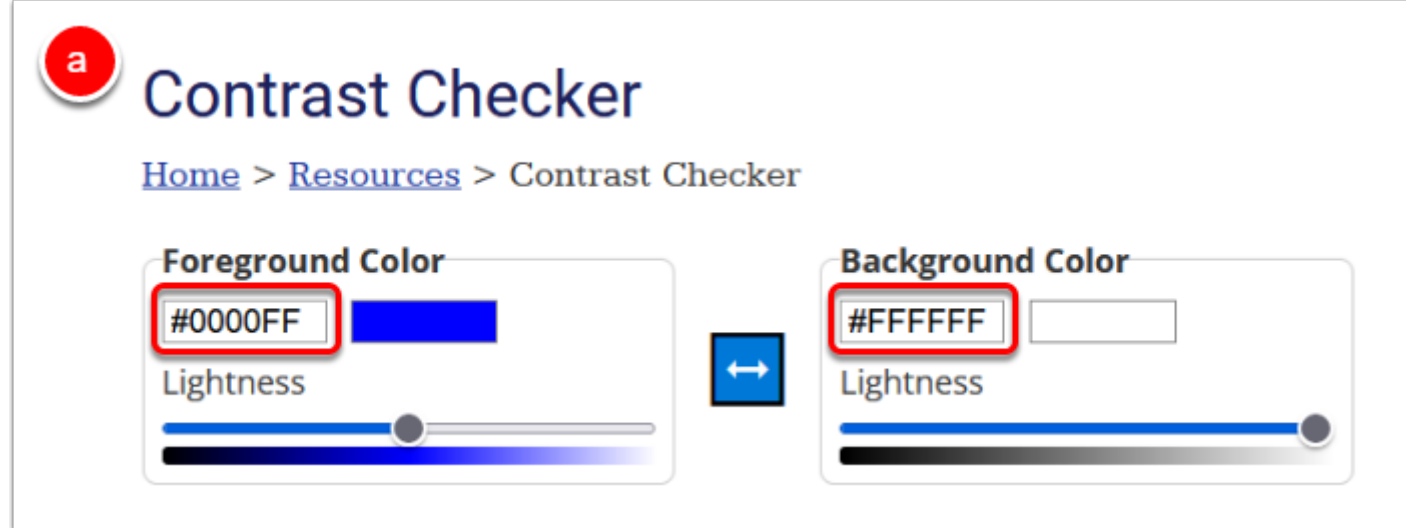

b. select a color from the color palette, or

FULLERTON

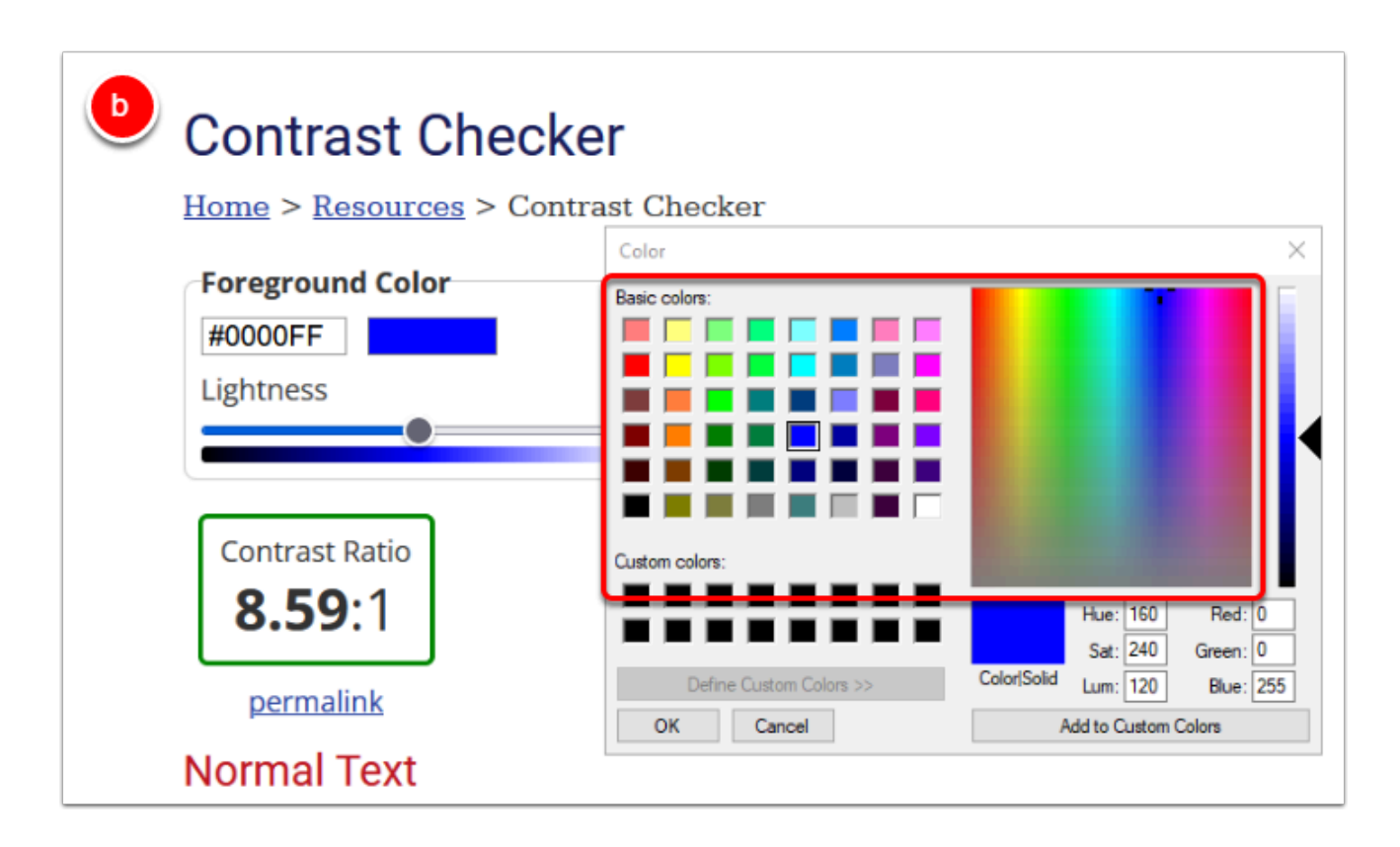

c. in the Chrome browser, select the color palette and use the eyedropper tool to select the colors

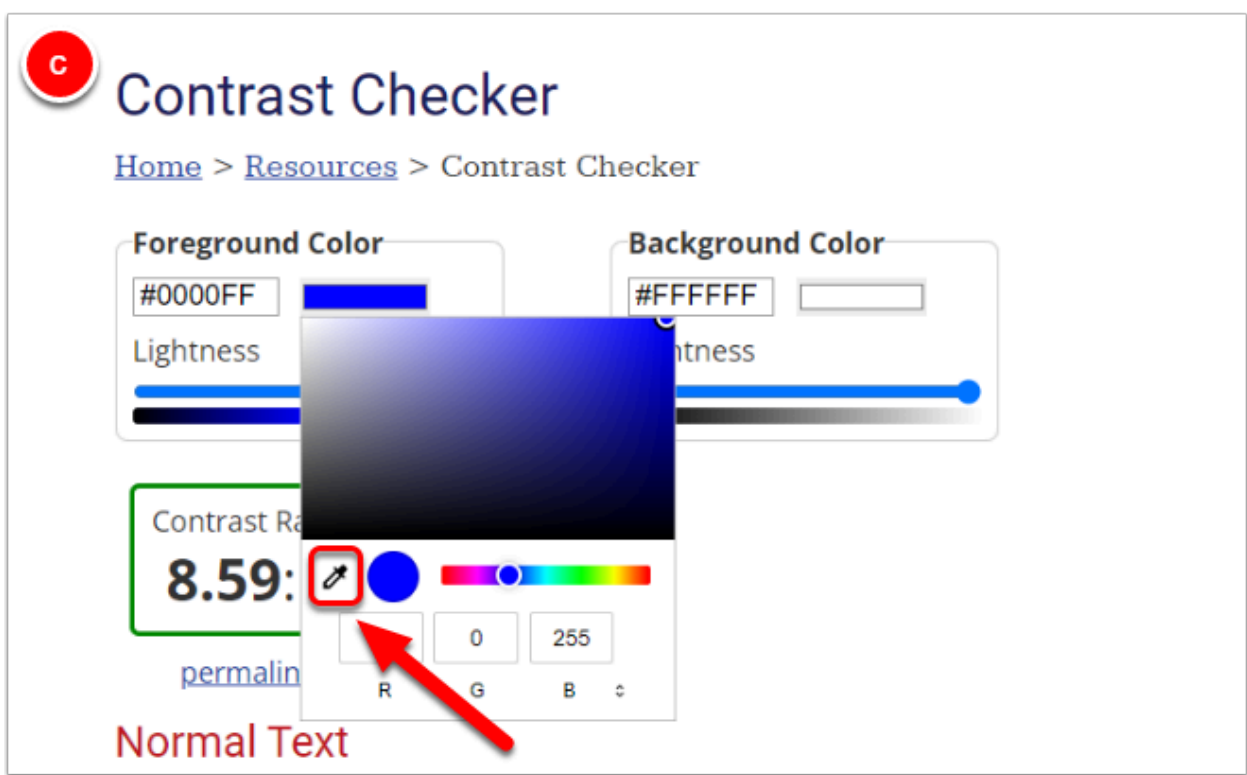

**3. Check the contrast ratio and review the WCAG AA pass/fail grade for normal text, large text, and graphical objects and user interface components (when applicable). Change the color(s) if they fail the WCAG AA standards.** 

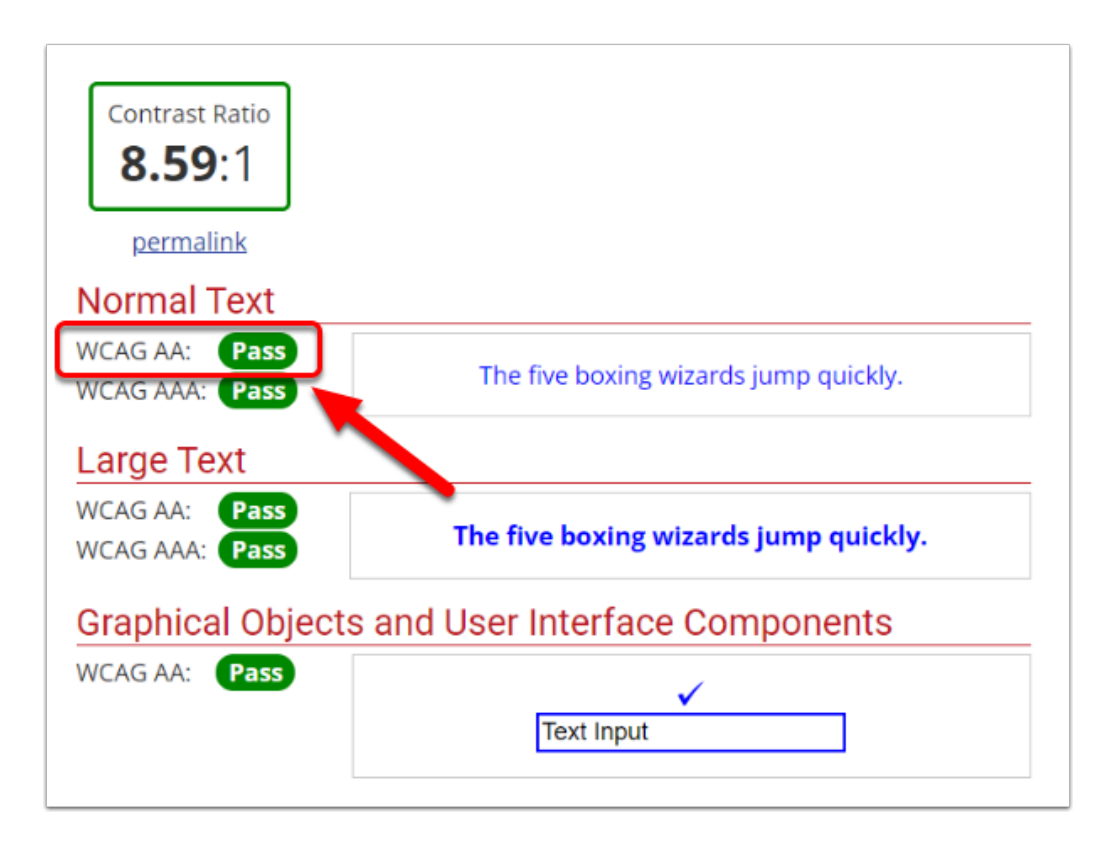